# **BRAVIA**

# Руководство по сети DLNA

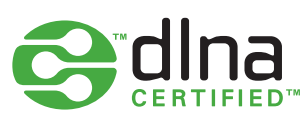

Консорциум интегрированной цифровой сети (DLNA) – это группа компаний, объединившихся с целью создания общего, открытого стандарта для подключения устройств.

Это руководство поможет вам выполнить подключения устройств с сертификатом DLNA и создать собственную домашнюю сеть развлечений, а также подскажет вам ответы на ваши вопросы.

Прежде чем вы приступите, возможно, вам будет полезно узнать о том, как работает DLNA, а также, что вам может понадобиться.

### Какие типы устройств обладают поддержкой DLNA?

DLNA-совместимые устройства включают телевизоры, мобильные телефоны, ПК и ноутбуки, музыкальные плееры, игровые приставки, такие как PLAYSTATION®3, принтеры и системы HiFi.

Прежде всего, убедитесь, что ваше устройство обладает такой поддержкой. Все устройства с сертификатом DLNA имеют соответствующий логотип или наклейку, которая означает, что продукт прошел тестирование на соответствие требованиям DLNA и способен подключаться к другим сертифицированным устройствам. Далее устройство должно иметь описание типа поддерживаемого цифрового контента (например, аудио, видео, фотографии), а также тип назначения (например, принтер, плеер, и тд.).

### Как работает сеть DLNA?

Устройства DLNA предназначены для взаимного подключения. Каждому устройству присвоен свой класс в зависимости от его назначения. Например, любое накопительное устройство принадлежит классу цифровой медиасервер (Digital Media Server). Это мобильные телефоны, хранящие в своей памяти фотографии, музыку и видео. Любое устройство, способное принимать и воспроизводить цифровой контент с другого устройства DLNA будет являться цифровым медиаплеером (Digital Media Player). Это ваш телевизор BRAVIA, который способен воспроизводить видео, музыку и фотографии с других устройств.

Для того, чтобы создать сеть DLNA вам потребуется как минимум один сервер DLNA для хранения контента (например, ноутбук VAIO или мобильный телефон Sony Ericsson) и одно устройство DLNA для его воспроизведения, такое, как телевизор BRAVIA).

### Какое необходимо оборудование?

Устройства DLNA подключаются и коммутируют друг с другом посредством настроенной домашней сети. Схема этой сети, возможно, аналогична устройству вашей домашней сети Интернет. На самом деле, маршрутизатор является центральной точкой сообщения в сети и используется для подключения устройств друг к другу.

Вот краткий список того, что вам понадобится:

- телевизор BRAVIA с поддержкой DLNA
- как минимум один цифровой медиасервер DLNA, такой как ноутбук или телефон.
- •маршрутизатор
- одно из трех: (A) Powerline-адаптеры (B) кабели Ethernet или (C) беспроводной мост для подключения вашей сети – на схеме.

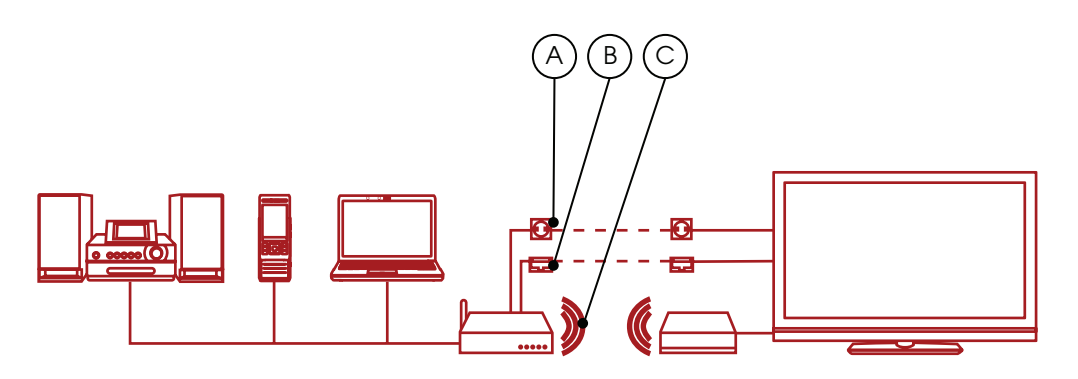

# **BRAVIA**

# Подключение устройств вашей сети DLNA

## Шаг 1: Подключение телевизора BRAVIA к маршрутизатору

В первую очередь необходимо подключить телевизор BRAVIA с поддержкой DLNA к маршрутизатору: Существует несколько способов это выполнить. Они перечислены ниже. Какой из них выбрать решать вам в зависимости от того, насколько удален маршрутизатор от вашего телевизора и других подключаемых устройств DLNA.

## Вариант 1. Кабель Ethernet

Если маршрутизатор расположен близко от телевизора BRAVIA, кабель Ethernet это самый простой способ их подключить. Просто подсоединяете один конец кабеля к порту Ethernet телевизора, а другой - к порту маршрутизатора.

### Вариант 2. Беспроводной мост

Если у вас есть беспроводной маршрутизатор, или же телевизор достаточно удален, стоит подумать об установке беспроводного моста для подключения телевизора к маршрутизатору. Беспроводной мост подключается к телевизору BRAVIA через порт Ethernet, а к маршрутизатору по беспроводной связи.

Некоторые беспроводные маршрутизаторы, например от Buffalo Technology (внизу), имеют сертификат DLNA и специально разработаны для домашней сети DLNA.

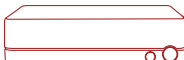

## Вариант 3. По электросети, без использования кабелей

Сеть с использованием электросети — это отличный способ настроить сеть во всем доме. Установка с использованием электрической домашней сети проста и безопасна. Поскольку используется существующая электропроводка, кабели для подключений внутри сети DLNA уже не потребуются.

Среди продуктов, таких как Devolo (www. devolo.com), вы найдете адаптеры подключения к сетевой розетке. Далее вы просто как обычно подключаете вилку маршрутизатора, телевизора BRAVIA и других устройств в розетку электросети, но теперь уже все ваши устройства будут формировать сеть DLNA.

### Шаг 2: Добавление других совместимых с DLNA устройств к маршрутизатору

Теперь вы можете подключить к маршрутизатору другие серверы DLNA - ноутбук, телефон, музыкальный плеер... Они станут "видны" телевизору BRAVIA по имеющейся сети, и он сможет воспроизводить их контент.

Некоторые устройства DLNA имеют встроенную функцию WiFi (например, мобильный телефон Sony Ericsson C905) или же вы можете подключить их через маршрутизатор описанным выше способом подключения для телевизора BRAVIA — через кабель, беспроводной мост или через электросеть в различных помещениях дома с помощью Powerline-адаптеров.

Ниже приведены способы настройки отдельных типов устройств DLNA:

**ПК и ноутбуки.** Подключите ноутбук к маршрутизатору выбранным способом. Прежде чем вы сможете передавать его содержимое на телевизор BRAVIA, необходимо установить соответствующее ПО. Среди вариантов — Windows Media® Player 11 или 12 (включено в новую версию Windows 7) или VAIO Media Server.

После установки ПО можно выбирать файлы для передачи на телевизор - фото, видео, музыкальные файлы и тд. Каким образом происходит передача, зависит от используемого ПО, но, как правило, она сводится к указанию

списка воспроизведения, библиотеки или файлов, или их добавлению в соответствующие папки.

Если у вас ноутбук VAIO, вам также будет нужно разрешить доступ к ноутбуку, активировав обмен медиафайлами в программе Windows Media® Player. Для этого откройте Windows Media® Player, откройте меню "Параметры", далее закладку общего доступа к файлам Windows Media®" и активируйте обмен медиафайлами. См. раздел Советы в данном руководстве.

**Мобильные телефоны.** В настоящий момент только небольшое количество телефонов имеют поддержку DLNA. Среди них Sony Ericsson W705, Sony Ericsson C905 и Sony Ericsson WALKMAN®® W995. Все телефоны DLNA имеют встроенный WiFi, а значит вы можете с легкостью подключить их к беспроводному маршрутизатору или беспроводному мосту.

Стачала подключите телефон к сети WiFi. Включите ее в список Favourite Networks (Избранные сети) и поставьте на автоматическое соединение.

Далее вам потребуется активировать обмен файлами по сети. Процесс активации зависит от модели телефона. Для Sony Ericsson C905, откройте меню Settings (Настройки) > Connectivity (Подключения) > Wi-Fi® и выберите имя своей сети. Далее откройте Options (Параметры) > Edit Settings (Изменить настройки) и включите Network Sharing (Общий доступ к файлам внутри сети). Напоследок вам необходимо отключить экономичный режим питания.

Музыкальные плееры. Такие музыкальные плееры, как GigaJuke, подключить очень просто. Просто подключите GigaJuke к маршрутизатору используя встроенную опцию беспроводного подключения или при помощи Powerlineадаптеров — и ваши музыкальные файлы будут доступны на телевизоре BRAVIA.

## Шаг 3: Просмотр и воспроизведение файлов с помощью меню телевизора BRAVIA

После подключения устройств DLNA, включите телевизор BRAVIA и нажмите на пульте кнопку Home (Дом). Откроется меню XrossMediaBar™ (XMB™).

В этом меню XMB™ вы увидите музыку, фотографии и видео, которые хранятся на устройствах DLNA вашей сети под соответствующими значками — Photo (Фото), Music (Музыка) или Video (Видео).

Музыкальные файлы сортируются в списки по названию, исполнителю, дате выхода композиции и по обложкам (если они имеются). Фотографии же отображаются в виде миниатюр, а видеофайлы - по их названию. Вы выбираете музыкальный, видео- или фотофайл и нажимаете воспроизведение.

Если же устройства или файлы не отображаются, возможно вам потребуется самостоятельно найти устройства DLNA, подключенные к BRAVIA. Для этого откройте Settings (Настройки) в меню XMB™, выберите Network Settings (Настройки сети) > Server Display Settings (Настройки отображения сервера). Далее нажмите Options (Параметры) на пульте ДУ и Update list (Обновить список). Значок каждого найденного сервера DLNA появится в меню XMB™, а ,нажав его, вы найдете значки Photo (Фото), Music (Музыка) или Video (Видео).

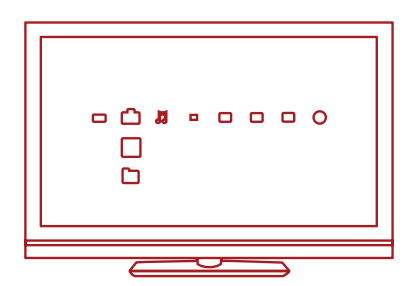

# **BRAVIA**

# Нужна помощь?

Если вам нужна помощь в настройке домашней BRAVIA DLNA-сети, ознакомьтесь с нашим разделом советов.

#### Подключение сети

#### Все ли телевизоры BRAVIA имеют сертификат DLNA?

Нет, не все телевизоры BRAVIA поддерживают DLNA. Чтобы убедиться в том, что ваш BRAVIA поддерживает сеть DLNA, найдите на нем соответствующий логотип.

#### Что мне делать, если мой маршрутизатор расположен от телевизора на большом расстоянии?

Существуют два варианта действий в случае, если ваш маршрутизатор далеко расположен от телевизора BRAVIA и других устройств DLNA: подключение при помощи беспроводного моста или по электрокабелю. Таким образом вы сможете подсоединить к маршрутизатору телевизор и устройства DLNA беспроводным способом. В данном документе описаны подробные действия по установке.

#### Обладают ли телевизоры BRAVIA

#### возможностями беспроводного подключения?

Нет, на данный момент нет. Подключить телевизор BRAVIA напрямую к сети WiFi невозможно. Однако, вы можете подключить беспроводной мост через порт Ethernet. Таким образом вы подключите свой телевизор к беспроводному маршрутизатору без использования кабелей.

#### Возможно ли подключить другие устройства DLNA через WiFi?

Некоторые устройства DLNA имеют встроенную функцию WiFi, например, мобильный телефон Sony Ericsson C905. Способ подключения через WiFi будет зависеть от самого устройства. Возможно вам понадобится активировать функцию WiFi или Network Sharing (Общий доступ к файлам внутри сети) для того, чтобы подключиться к маршрутизатору (и к сети DLNA).

#### Мой телевизор BRAVIA не подключается к домашней сети. Что мне делать?

- Проверьте кабель и подключения между телевизором BRAVIA и маршрутизатором, а также между устройствами DLNA и маршрутизатором.
- Проверьте настройку вашей сети на телевизоре. Для этого откройте меню XMB™, раздел Settings (Настройки) > Network Settings (Настройки сети) > Network (Сеть). Отобразится IP адрес (типичный адрес роутера на телевизоре будет выглядеть примерно так: 192.168.1.122). Вы также можете выбрать опцию Test (Тест), чтобы проверить настройки. Если на месте IP адреса ничего не отображается, скорее всего проблема в кабеле или его подключении.
- Вы также можете выбрать Server Display Settings (Настройки отображения сервера) и проверить статус подключения каждого устройства, чтобы понять, может ли BRAVIA к ним подключиться.

Выключите и включите телевизор. Или же в случае необходимости активируйте снова настройки по умолчанию, выполнив автоматическое включение.

#### На экране телевизора все время появляется сообщение Network disconnected (Нет подключения к сети)?

Проверьте текущие настройки сети. Откройте в меню XMB™ раздел Settings (Настройки) > Network Settings (Настройки сети) > Network (Сеть). Отобразится IP адрес (типичный адрес роутера на телевизоре будет выглядеть примерно так: 192.168.1.122). Вы также можете выбрать опцию Test (Тест), чтобы проверить настройки. Если на месте IP адреса ничего не отображается (или 0.0.0.0), возможно, ваш маршрутизатор неверно подключен. Проверьте свои сетевые подключения и/или обратитесь к руководству маршрутизатора, чтобы найти информацию по подключениям.

Какие устройства обладают поддержкой DLNA? Существует целый ряд устройств с поддержкой DLNA. Загляните на сайт Консорциума

интегрированной цифровой сети (DLNA) – www.dlna.org

#### Подключение возможно только к устройствам DLNA от Sony?

Нет, вы можете подключиться к устройству с поддержкой DLNA любого производителя. Загляните на сайт Консорциума интегрированной цифровой сети (DLNA) – www.dlna.org, чтобы ознакомиться со списком устройств с поддержкой DLNA.

#### Возможно ли, что мой телефон имеет поддержку DLNA?

На данный момент лишь некоторые телефоны имеют такую поддержку, но их число увеличивается. Ищите логотип или наклейку DLNA на вашем телефоне или загляните на сайт DLNA (www.dlna.org) за более подробной информацией.

Данные модели телефонов поддерживают сеть DLNA на настоящий момент:

- Sony Ericsson W705
- Sony Ericsson C905
- Sony Ericsson W995
- Nokia N79
- Nokia N82
- Nokia N95
- Nokia N96
- Samsung i900 Omnia

#### Мой телевизор BRAVIA не "видит" некоторые устройства. Что мне делать?

Если телевизор BRAVIA не находит контент на другом устройстве, возможны следующие причины:

- Ваш телевизор или другое устройство DLNA не подключено к сети.
- Проблема связана с маршрутизатором или с работой сети.
- Другое устройство не имеет поддержки DLNA или не является цифровым медиасервером (Digital Media Server), другими словами не обладает памятью для хранения файлов.
- На вашем ПК или ноутбуке не установлено соответствующее ПО сервера DLNA.

• В зависимости от настроек сети, на вашем ноутбуке, возможно, необходимо отключить функцию межсетевого экрана. Вы должны осознавать риски, связанные с данным действием. Они целиком являются вашей личной ответственностью. Если вы не знаете, как поступить, обратитесь за профессиональной помощью.

#### Какой способ настройки сети лучший: кабельный или беспроводной?

Все зависит от удаленности компонентов сети и от того, насколько желательно присутствие видимых кабелей в доме. Кабельная сеть, тем не менее, может работать немного лучше, чем беспроводная. Еще несколько советов:

- Старайтесь избегать сложных схем установки сети с многочисленными подсетями и концентраторами, поскольку это может повлиять на производительность вашей сети DI NA.
- Если вы хотите иметь возможность потоковой передачи видеофайлов в формате HD, рекомендуем использовать сеть со скоростью как минимум 200 Мбит/с для более устойчивой работы.
- При выборе кабеля Ethernet отдавайте предпочтение типу Cat5e, а не Cat 5, так как это позволит вашей сети развить более высокую скорость работы.

## **BRAVIA**

#### Воспроизведение и передача файлов

Могу ли я хранить файлы на телевизоре BRAVIA? Нет, ваш телевизор BRAVIA является медиаплеером DLNA. Это означает, что он способен находить и воспроизводить файлы с медиасерверов DLNA, которые содержат контент. Ваш телевизор BRAVIA с поддержкой DLNA гарантирует удивительные аудиовизуальные ощущения от просмотра фильмов и прослушивания музыки. Во всех смыслах телевизор BRAVIA — это самый лучший медиаплеер DLNA.

#### Требуется ли установка дополнительного ПО на мой ПК или ноутбук для передачи файлов? Где я могу найти это ПО?

Да, для того, чтобы ваш ПК или ноутбук мог передавать файлы внутри сети DLNA, необходима установка ПО. В некоторых случаях, например Windows Media® Player 11, необходимое ПО уже установлено. Ниже перечислены программы, позволяющие обмен файлами внутри сети DLNA:

- Windows Media® Player 11 и выше
- VAIO Media Server
- TwonkyMedia
- Nero
- TVersity
- SimpleCenter

Вы можете скачать программу с сайта производителя.

#### Как выполнить настройку Windows Media® Player на ПК или ноутбуке для передачи файлов?

Чтобы настроить Windows Media® Player для передачи файлов с ноутбука на телевизор BRAVIA, выполните следующие действия:

- Запустите Windows Media® Player, откройте меню Сервис > Параметры и выберите вкладку Библиотека.
- Во вкладке Библиотека щелкните кнопку Настроить общий доступ... Откроется окно Общий доступ к файлам мультимедиа. См. рис. 1 вверху страницы.
- Поставьте флажок рядом с Найти медиафайлы общего доступа и Открыть общий доступ к моим файлам мультимедиа. Появится список устройств, в числе которых будет телевизор BRAVIA.
- Выберите устройство (например телевизор BRAVIA) и щелкните Settings (Параметры). Откроется окно настройки файлов для общего доступа. См. рис. 2 вверху страницы.
- Поставьте флажок, чтобы выбрать Music (Музыка), Pictures (Изображения) или Video (Видео). Также вы можете настроить передачу файлов по определенному рейтингу, это будет зависеть от того, каким образом организована ваша библиотека медиафайлов.
- Нажмите 'OK'. Теперь ваши файлы доступны для телевизора BRAVIA, а вы можете расслабиться в кресле и наслаждаться музыкой, фильмами и фотографиями на большом экране.

#### Fig 1

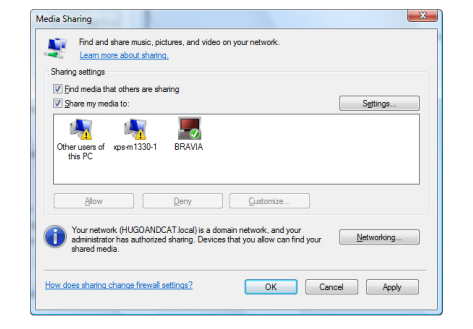

### Fig 2

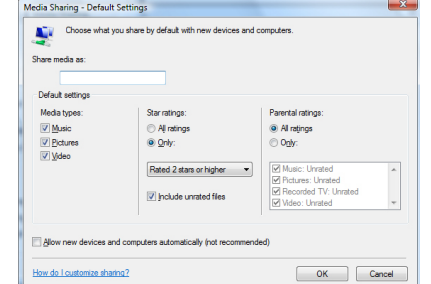

#### Могу ли я поворачивать изображения когда телевизор BRAVIA подключен к ПК?

Нет, поворачивать изображения на экране BRAVIA невозможно. Следует повернуть изображение на ноутбуке или другом устройстве, прежде чем оно отобразится на экране телевизора.

#### Фотографии отображаются на экране BRAVIA в искаженном виде. Почему?

При увеличении фотографии качество изображения может становиться хуже. Чтобы качество было оптимальным, отображайте фотографии в их собственном разрешении, даже если они не будут занимать весь экран.

#### Мои фотографии не заполняют весь экран телевизора BRAVIA?

Изображения могут не занимать экран целиком. Это зависит от их разрешения и формата. Чтобы качество изображений было оптимальным, не меняйте их собственное разрешение.

#### Какие типы файлов возможно воспроизводить через телевизор BRAVIA?

Телевизор BRAVIA воспроизводит файлы MP3, JPG и MPEG.

#### Какие типы файлов поддерживаются устройствами DLNA?

Это зависит от самого устройства. Ознакомьтесь с сертификатом DLNA конкретного устройства или загляните на сайт DLNA (www.dlna.org).

В зависимости от устройства сети, некоторые файлы могут подвергаются конвертации перед передачей. Ниже приведен список файлов, которые обычно поддерживаются устройствами DI NA:

Изображения: JPEG, BMP, PNG, GIF, TIFF Аудио: MP3, WAVE, AAC, AC-3, Ogg Vorbis, LPCM, AMR, WMA\* Видео AVI, FLV, MPEG2-PS, MPEG4, H.264 SD, WMV\*

\*WMA (Windows Media® Audio), WMV (Windows Media® Video)

#### Существует ли возможность доступа к iTunes или обмена и воспроизведения файлов DRM внутри сети?

Нет, хотя это также может зависеть от кодеков, поддерживаемых различными устройствами. Файлы DRM, используемые Windows Media® и формат AAC iTunes в данный момент не поддерживаются и не воспроизводятся телевизором BRAVIA.

#### Почему не отображаются имена файлов и папок с моими фотографиями?

Некоторые папки или файлы не отображаются на экране BRAVIA, если в их названии используются определенные символы. Попробуйте изменить название и повторить их передачу на телевизор. Обратите внимание, что в настоящий момент в именах файлов и папок с фотографиями поддерживается использование только латинского алфавита.

#### Мое серверное устройство DLNA перечислено в списке под значками Photo/Music/Video (Фото/ Музыка/Видео) на экране телевизора, но файлы недоступны. Почему?

Возможно, потеряна связь между телевизором BRAVIA или другим устройством DLNA и маршрутизатором. Проверьте кабели и подключения. Чтобы проверить работу соединения между устройством DLNA и телевизором, вы также можете провести диагностическую проверку в разделе Settings (Настройки) меню XMB. Проведение диагностической проверки покажет, коммутирует ли устройство с телевизором должным образом.

#### Иногда качество видео при потоковой беспроводной передаче довольно низкое. Почему?

Качество беспроводного сетевого соединения может варьироваться в зависимости от расстояния между мостом и маршрутизатором, от любых помех в помещении и качества самого беспроводного маршрутизатора.

Для того, чтобы повысить качество изображения, используйте беспроводной маршрутизатор с поддержкой потоковой передачи видео с частотой 5 ГГц и поместите маршрутизатор как можно ближе к беспроводному мосту.